# alalala

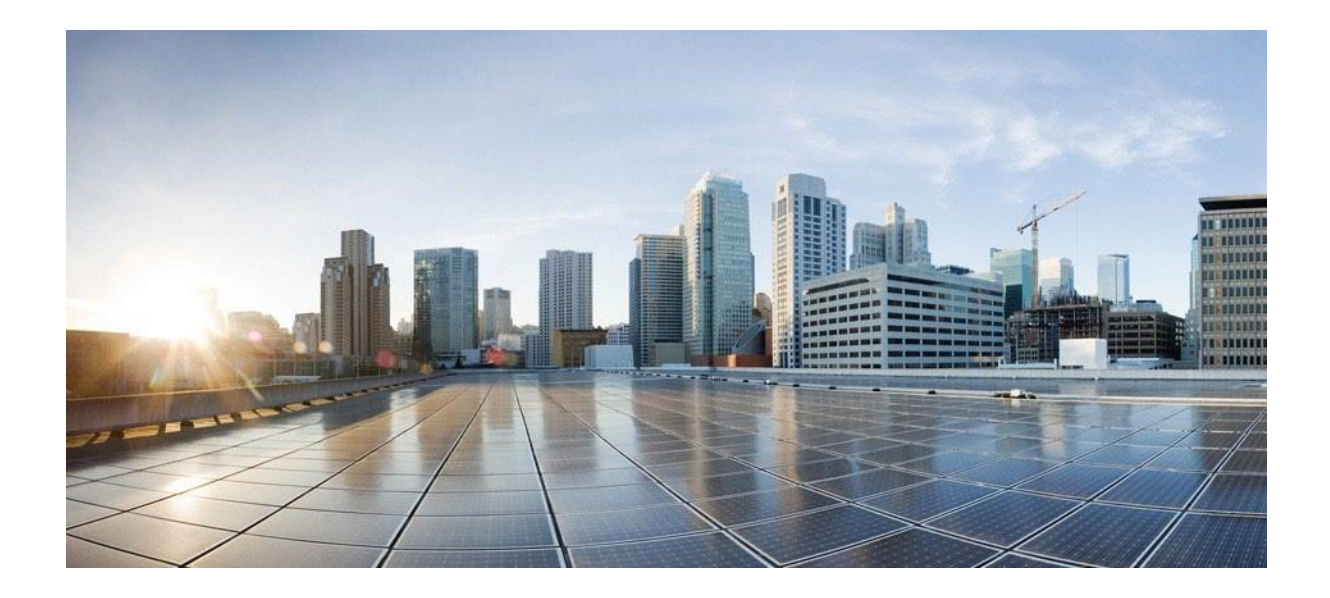

**CSPC Collection Platform Software Upgrade User Manual** 

August 2023

**Cisco Systems, Inc.** [www.cisco.com](http://www.cisco.com/) 

[Cisco has more than 200 offices worldwide. Addresses,](http://www.cisco.com/go/offices)  [phone numbers, and fax numbers](http://www.cisco.com/go/offices)  [are listed on the Cisco website at www.cisco.com/go/offices.](http://www.cisco.com/go/offices)  THE SPECIFICATIONS AND INFORMATION REGARDING THE PRODUCTS IN THIS MANUAL ARE SUBJECT TO CHANGE WITHOUT NOTICE. ALL STATEMENTS, INFORMATION, AND RECOMMENDATIONS IN THIS MANUAL ARE BELIEVED TO BE ACCURATE BUT ARE PRESENTED WITHOUT WARRANTY OF ANY KIND, EXPRESS OR IMPLIED. USERS MUST TAKE FULL RESPONSIBILITY FOR THEIR APPLICATION OF ANY PRODUCTS.

THE SOFTWARE LICENSE AND LIMITED WARRANTY FOR THE ACCOMPANYING PRODUCT ARE SET FORTH IN THE INFORMATION PACKET THAT SHIPPED WITH THE PRODUCT AND ARE INCORPORATED HEREIN BY THIS REFERENCE. IF YOU ARE UNABLE TO LOCATE THE SOFTWARE LICENSE OR LIMITED WARRANTY, CONTACT YOUR CISCO REPRESENTATIVE FOR A COPY.

The Cisco implementation of TCP header compression is an adaptation of a program developed by the University of California, Berkeley (UCB) as part of UCB's public domain version of the UNIX operating system. All rights reserved. Copyright © 1981, Regents of the University of California.

NOTWITHSTANDING ANY OTHER WARRANTY HEREIN, ALL DOCUMENT FILES AND SOFTWARE OF THESE SUPPLIERS ARE PROVIDED "AS IS" WITH ALL FAULTS. CISCO AND THE ABOVE-NAMED SUPPLIERS DISCLAIM ALL WARRANTIES, EXPRESSED OR IMPLIED, INCLUDING, WITHOUT LIMITATION, THOSE OF MERCHANTABILITY, FITNESS FOR A PARTICULAR PURPOSE AND NONINFRINGEMENT OR ARISING FROM A COURSE OF DEALING, USAGE, OR TRADE PRACTICE.

IN NO EVENT SHALL CISCO OR ITS SUPPLIERS BE LIABLE FOR ANY INDIRECT, SPECIAL, CONSEQUENTIAL, OR INCIDENTAL DAMAGES, INCLUDING, WITHOUT LIMITATION, LOST PROFITS OR LOSS OR DAMAGE TO DATA ARISING OUT OF THE USE OR INABILITY TO USE THIS MANUAL, EVEN IF CISCO OR ITS SUPPLIERS HAVE BEEN ADVISED OF THE POSSIBILITY OF SUCH DAMAGES.

Cisco and the Cisco logo are trademarks or registered trademarks of Cisco and/or its affiliates in the U.S. and other countries. To view a list of Cisco trademarks, go to this URL[: www.cisco.com/go/trademarks. T](http://www.cisco.com/go/trademarks)hird-party trademarks mentioned are the property of their respective owners. The use of the word partner does not imply a partnership relationship between Cisco and any other company. (1110R)

Any Internet Protocol (IP) addresses and phone numbers used in this document are not intended to be actual addresses and phone numbers. Any examples, command display output, network topology diagrams, and other figures included in the document are shown for illustrative purposes only. Any use of actual IP addresses or phone numbers in illustrative content is unintentional and coincidental.

*CSPC Collection Platform Software Upgrade User Manual* © 2021 Cisco Systems, Inc. All rights reserved.

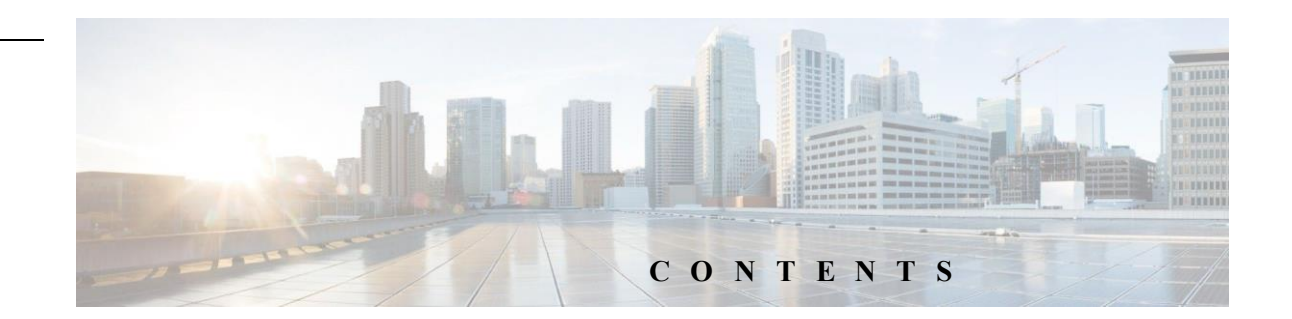

### Contents

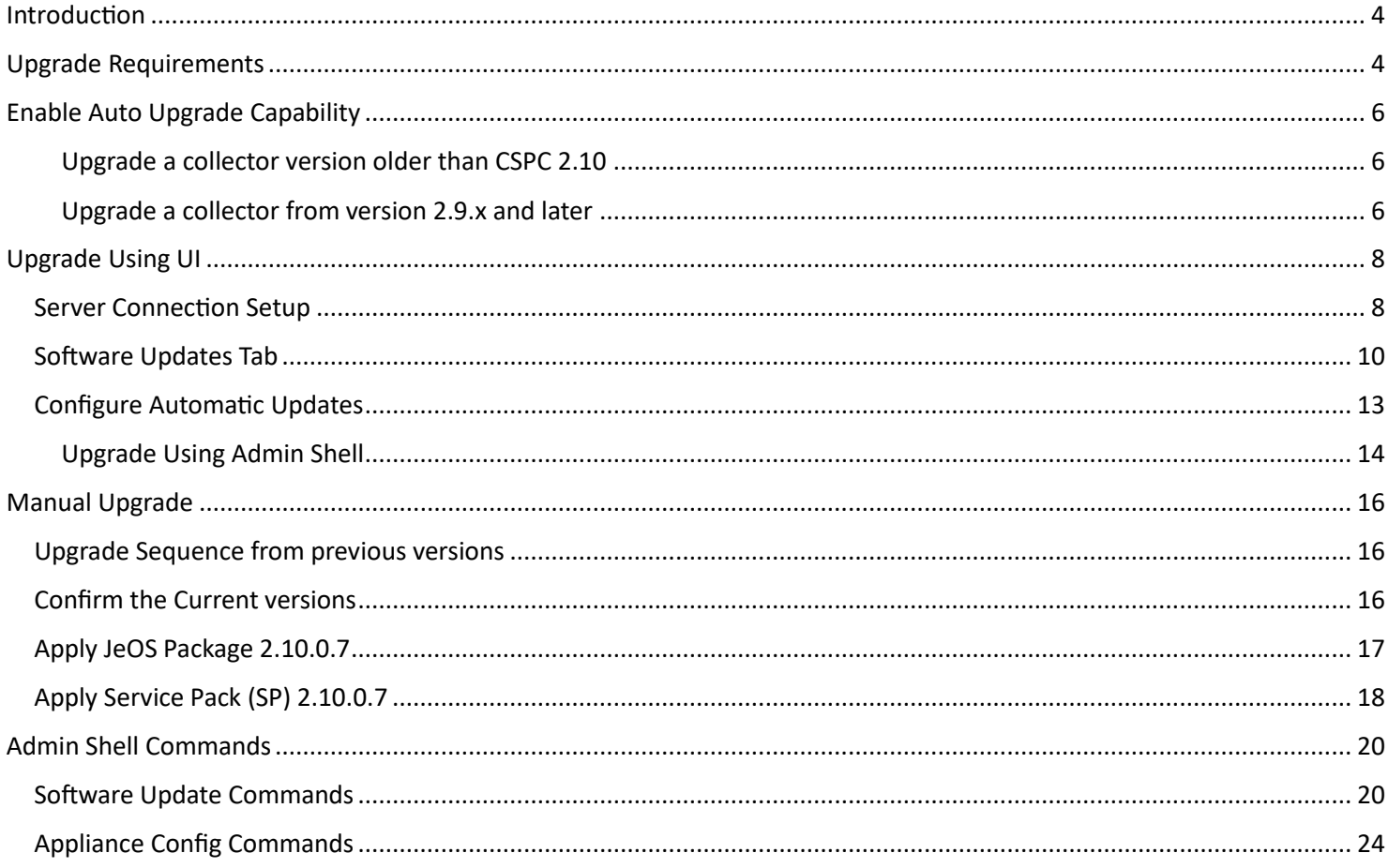

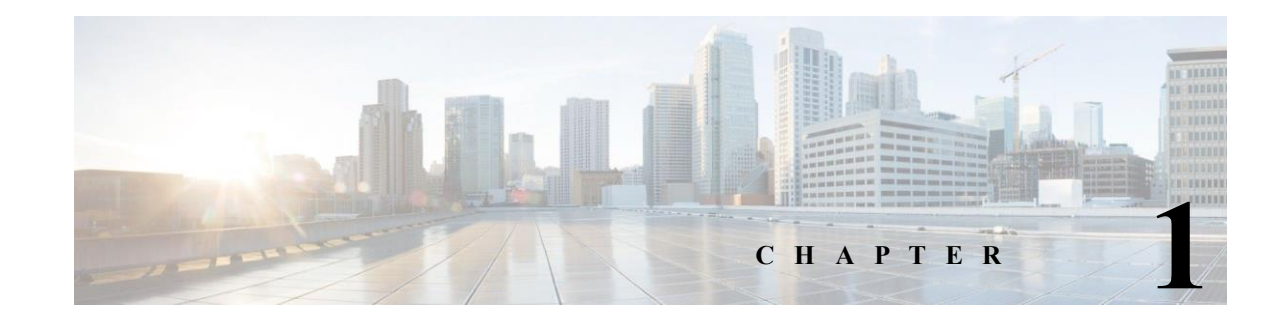

# <span id="page-3-0"></span>**Introduction**

The Cisco Common Service Platform Collector (CSPC) is an SNMP-based tool that discovers and collects information from the Cisco devices installed on your network. The CSPC software provides an extensive collection mechanism to gather various aspects of customer device data. Information gathered by the collector is used by several Cisco Service offers, such as Smart Net Total Care, Partner Support Service, and Business Critical Services. The data is used to provide inventory reports, product alerts, configuration best practices, technical service coverage, lifecycle information, and many other detailed reports and analytics for both the hardware and operating system (OS) software.

Cisco releases Collection Platform Software upgrades periodically. These upgrades include new features, support for new devices, improved performance, or improved security for already deployed collectors at customer/partner locations. Users can apply these upgrades through the Software Updates tab of the collector user interface (UI) or admin shell (CLI). Collector versions 2.3.8 and later are eligible to upgrade to latest version without having to redeploy a new image on their collector appliances.

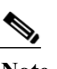

<span id="page-3-1"></span>**Note** It is highly recommended to upgrade the Collection Platform software to the latest version.

# **Upgrade Requirements**

Connection to the list of Cisco servers (IP's and ports) in the below table is needed for the collector to communicate with them. In addition, the CCO login credentials that is registered and associated to the service contract is also needed.

**•** Before upgrading make sure the date and time of the collector appliance is accurate with respect to the installed location time zone or else the appliance might be at risk to fail communicating with Cisco.

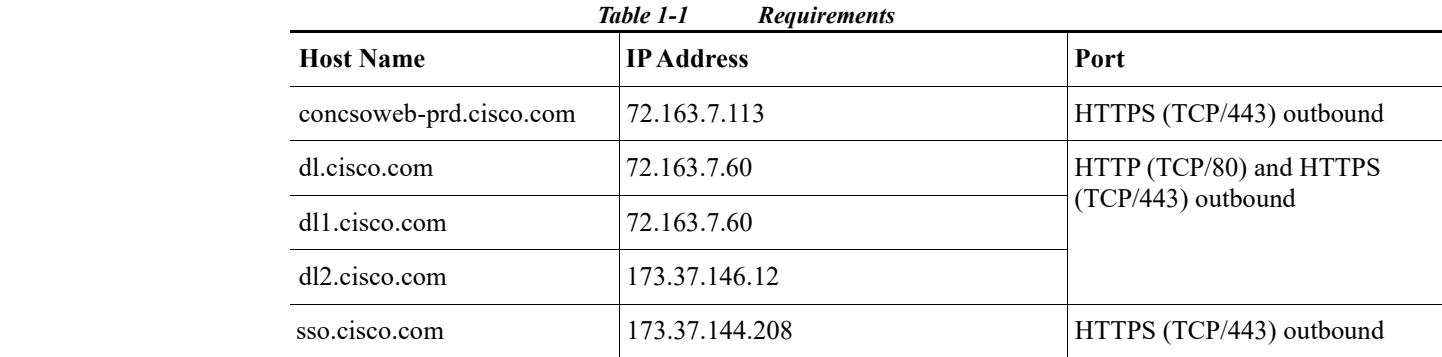

 $\blacksquare$ 

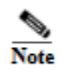

The reference to service above represents any of the Cisco Services products (PSS, SNTC, and others).

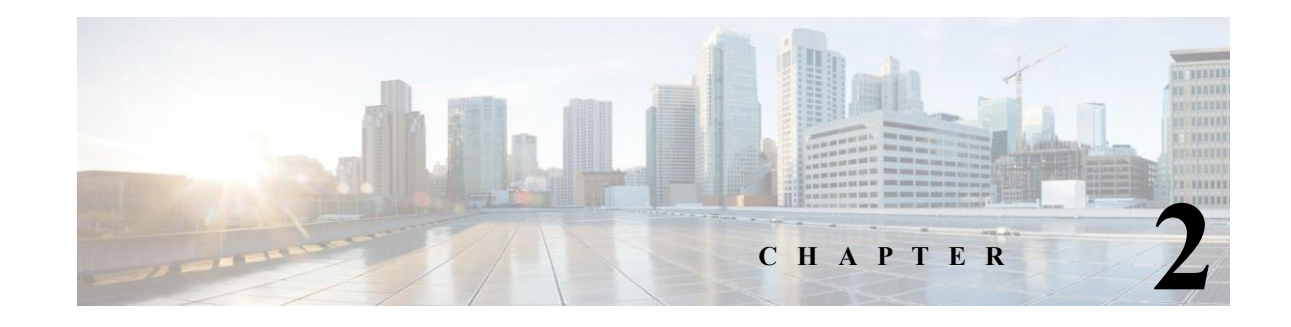

# <span id="page-5-0"></span>**Enable Auto Upgrade Capability**

Following are the recommended options for collector upgrades to enable the Software Updates tab. This tab provides the capability to schedule automated upgrades and perform manual upgrades directly in the UI. There are alternative approaches for the upgrade noted below.

### <span id="page-5-1"></span>Upgrade a collector version older than CSPC 2.10

**Step 1** Perform a new collector installation with either 2.10.0.1 OVA, 2.10 ISO or 2.10.0.2 ISO. Login with CCO Credential to navigate to the [Download center fo](https://software.cisco.com/download/home/286312935/type)r available images.

### <span id="page-5-2"></span>Upgrade a collector from version 2.9.x and later

Use the Software Updates tab in the CSPC UI to update the software to latest available CSPC version. Refer to Upgrade Using UI.

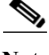

**Note** If you are on CSPC 2.9 or 2.9.1 and if you try upgrade, there is a chance of facing a scenario with download fail. You can see logs in /opt/LCM/logs/install file as shown below

```
"jeos-30.1.0-1-lnx64.zip ========== 
[Fri Nov 16 09:30:36 EST 2018] Starting download operation jeos-30.1.0-1-
lnx64.zip ++++++++++++ 
\sim\sim\sim\sim\sim\sim\sim\simASD-DOWNLOAD: Getting File details from the server 
/opt/LCM/tmp/downloads/jeos-30.1.0-1-lnx64.zip~~~~~~~~~~~~~~~~~~ 
  % Total % Received % Xferd Average Speed Time Time Time Current 
                                        Dload Upload Total Spent Left Speed
```
ASD-DOWNLOAD: Checksum error. Downloaded file is corrupted. (5cbfed16c7e93db9a6c829cd7a825723, 6f7907d0fbaa6f860aa32a1642155d50)"

To resolve, contact support team cspc-l4@cisco.com

### <span id="page-7-0"></span>**Software Update Available Notification**

You get a notification in CSPC 2.9.x and later versions after you login if new software update is available.

# Upgrade Using UI

Use the Software Updates tab or the links on the Home screen to set up the server connection, update the collector version, and schedule the updates.

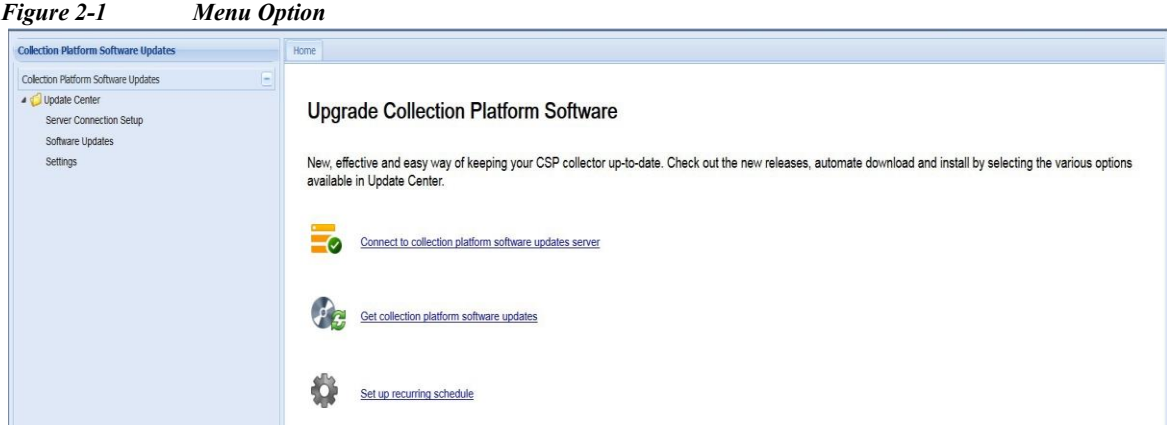

The options provided in collection platform software updates are:

- i. Server Connection Setup
- ii. Software Updates Tab
- iii. Configure Automatic Updates

#### **Note**:

As some of the Auto-upgrade backend API's became obsolete, CSPC could not be upgraded to 2.10.0.7 via CSPC GUI "Software Upgrade" functionality. The only option to upgrade a collector from any 2.10.x version to 2.10.0.7 is manual method.

### <span id="page-7-1"></span>Server Connection Setup

Before downloading a software image, you must first establish the connection to the Cisco server that provides the software images.

To verify the connection to Cisco's image server, perform the following steps:

**Step 1** Click the **Connect to collection platform software updates** server link, then enter your CCO ID credential.

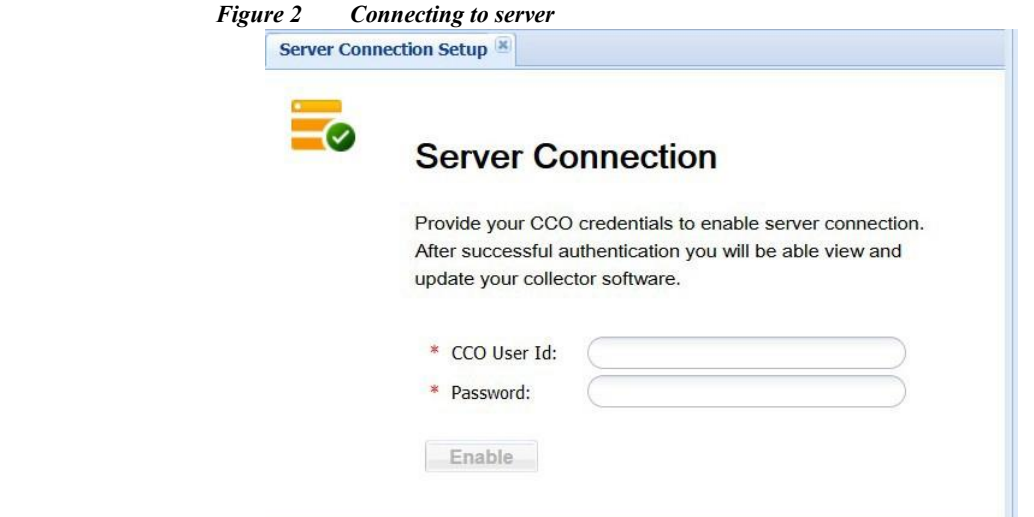

**Step 2** Click **Enable**. Once the connection is established successfully the below screen appears.

**Step 3** Click **Disable** to cut the connection.

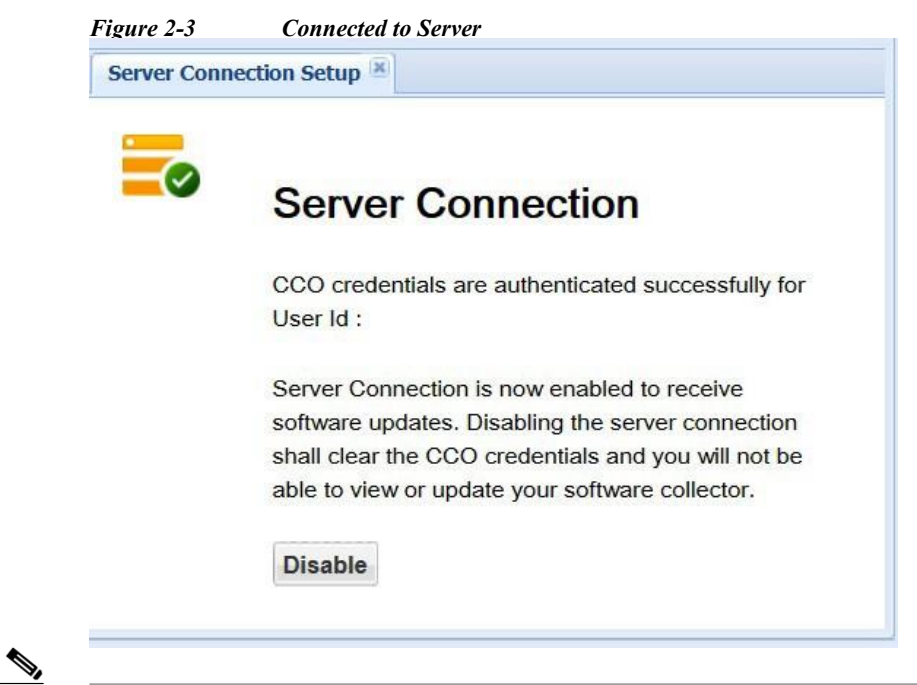

**Note** The CCO ID and password prompt is to comply with export regulations. Cisco's server software repository uses the CCO ID authentication to block attempted image downloads to any restricted country. This credential is not same as the CSPC login. Only users who have a download enabled CCO ID can access the software updates page.

## <span id="page-9-0"></span>Software Updates Tab

The Software Updates tab displays all available updates for the CSPC version. You can install updates immediately or schedule it for later. This is a silent install.

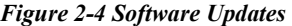

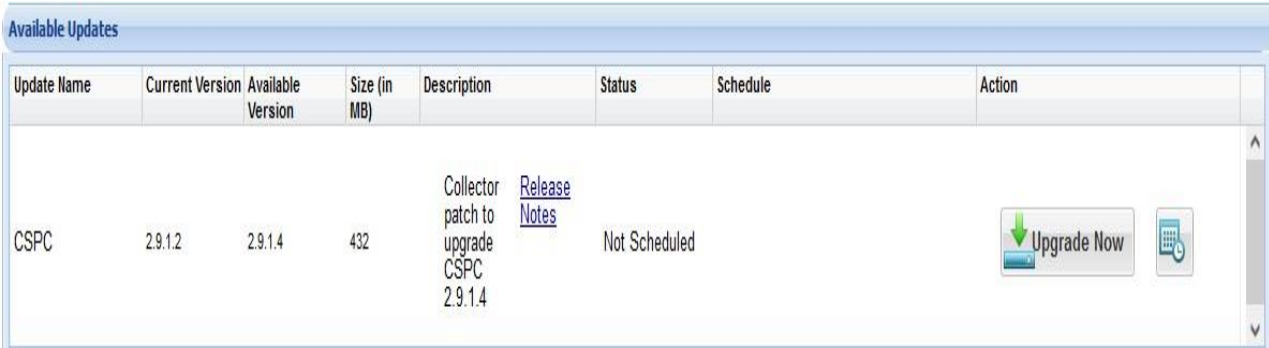

There are two ways to upgrade the collector software:

- **•** Upgrade Now- users indicate that they want to download and apply the software image now.
- **•** Schedule Update user configures a policy that specifies a certain time frame when they want the updates checked, downloaded and applied as per schedule.

To install now select Upgrade Now or select **Schedule** and select date and time to install it later, then accept both agreements. Both agreements appear only once, either when choosing upgrade now or when scheduling the install.

#### *Figure 2-5 Software Updates*

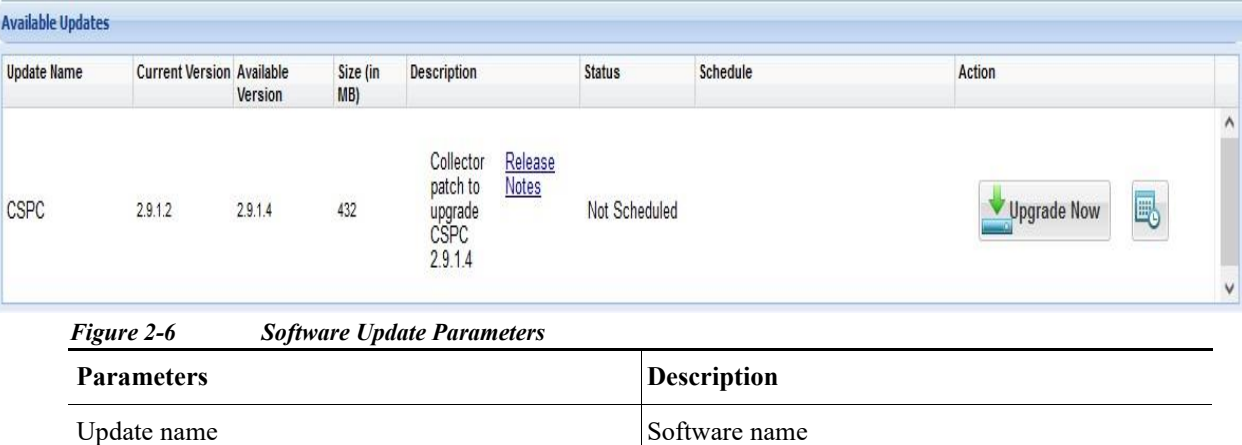

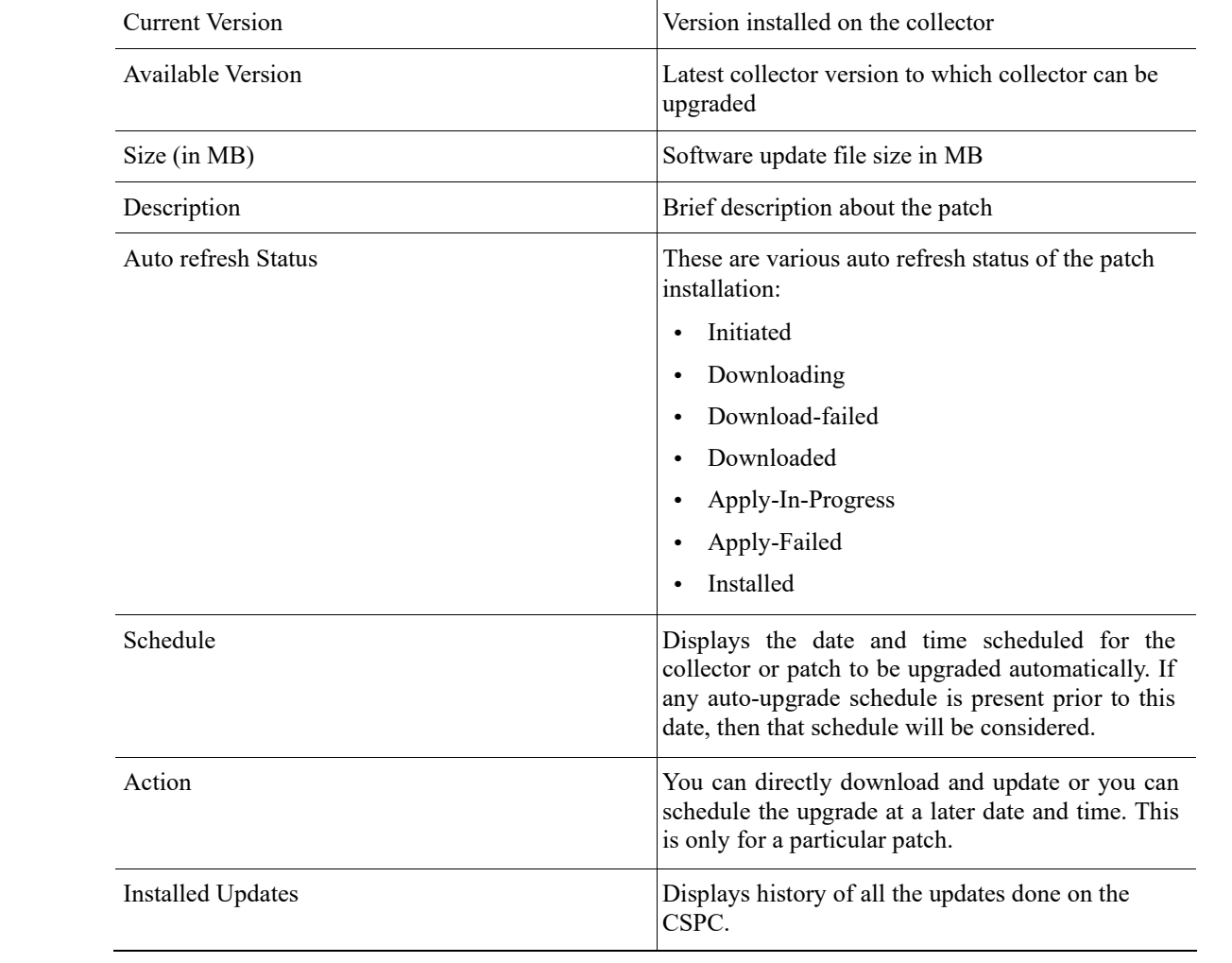

#### State Transitions

 $\frac{\sqrt{2}}{2}$ 

**Note** The below screens illustrate the steps automatically taken to update the CSPC software.

#### *Figure 2-7 Initiated*  **Available Updates Current Version Available Status** Schedule Action **Update Name** Size (in Description Version  $MB)$ Collector<br>patch to Release<br>Notes upgrade<br>CSPC<br>2.9.1.4 Upgrade Now CSPC  $2.9.1.2$ 2.9.1.4 432 Initiated

*Figure 2-8 Downloading* 

| <b>Available Updates</b> |                                  |                    |                 |                                                                                |               |          |                   |                    |
|--------------------------|----------------------------------|--------------------|-----------------|--------------------------------------------------------------------------------|---------------|----------|-------------------|--------------------|
| <b>Update Name</b>       | <b>Current Version Available</b> | Version            | Size (in<br>MB) | Description                                                                    | <b>Status</b> | Schedule | Action            |                    |
| CSPC                     | 2.9.1.2<br>89306                 | 2.9.1.4<br>1563308 | 432<br>89       | Release<br>Collector<br><b>Notes</b><br>patch to<br>upgrade<br>CSPC<br>2.9.1.4 | Downloading   |          | E,<br>Upgrade Now | $\wedge$<br>$\vee$ |

 $\wedge$ 

 $\checkmark$ 

喝

*Figure 2-9 Downloaded* 

| Update Name | <b>Current Version Available</b> | Version | Size (in<br>MB) | Description                                                             | <b>Status</b> | Schedule | Action           |                    |
|-------------|----------------------------------|---------|-----------------|-------------------------------------------------------------------------|---------------|----------|------------------|--------------------|
| CSPC        | <b>MANDANO</b><br>2.9.1.2        | 2.9.1.4 | 432             | Collector<br>Release<br>Notes<br>patch to<br>upgrade<br>CSPC<br>2.9.1.4 | Downloaded    |          | 喝<br>Upgrade Now | $\wedge$<br>$\vee$ |

ш

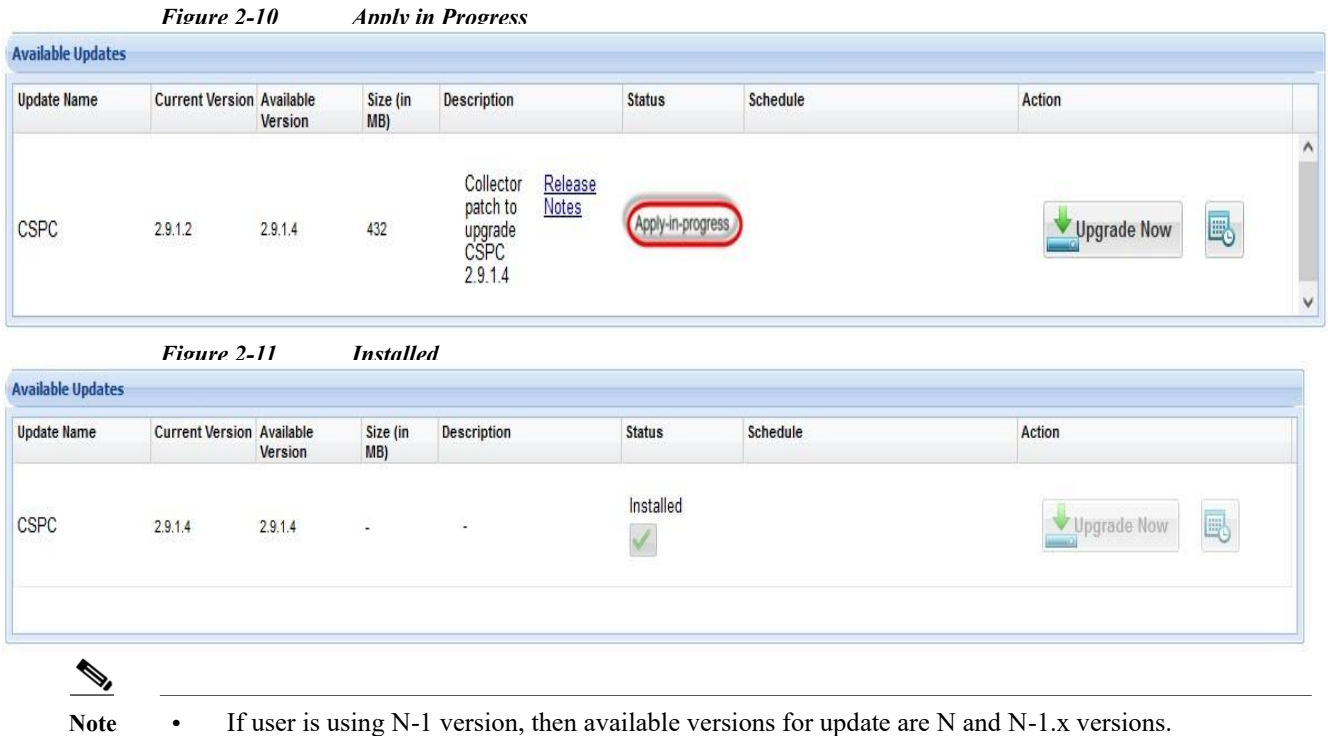

**•** If user is using below N-1, then available version for update is N.

- **–** Where N is as follows:
- $N = 2.10.0.7$
- $N-1 = 2.10.0.5$
- $N-2 = 2.9$
- $N-3 = 2.8$
- **•** N-3.x= 2.8.x/2.8.x.x

## <span id="page-12-0"></span>Configure Automatic Updates

 $\overline{\mathscr{C}}$ 

Settings help you schedule the updates automatically to download and install. This option lets the user configure a policy that specifies certain parameters that identify when they want the updates to be checked, downloaded, and installed automatically. Cisco refers to this capability as Life-Cycle Management (LCM).

**Note** By default, the Auto-Update feature is disabled. Users may enable the Auto-Update feature to reduce the maintenance time of the collector.

To schedule the updates, perform the following:

- **Step 1** Select the **Apply Policy** as **Recommended Upgrade** or **Appliance Patch Upgrade**.
- **Step 2** Select **Daily**, **Weekly**, or **Monthly** and specific day if weekly is selected or date if Daily or Monthly is selected to schedule.

#### **Upgrade Using UI**

**Step 3** Select the **Date** and **Time** and click **Save**. To delete the existing schedule click **Delete Schedule**.

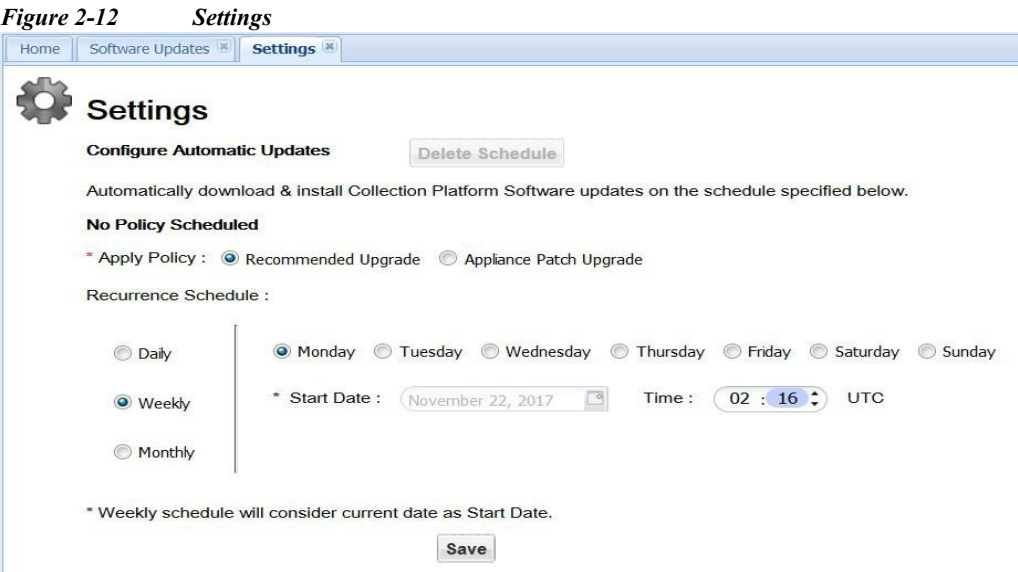

**Recommended Upgrade**: Latest available collector update irrespective of the software version. **Appliance Patch Upgrade**: Latest available collector update based on the current software version.

### <span id="page-13-0"></span>Upgrade Using Admin Shell

Steps to apply the Service Pack (SP) for all services using the Admin Shell (CLI).

- **Step 1** Login to collector appliance as collectorlogin.
- **Step 2** Switch to root using su command.
- **Step 3** Login to adminshell using su admin command.
- **Step 4** To download the patch execute the command. #download **<SP Patch>**
- **Step 5** To check download status execute the command. #show download
- **Step 6** Once the download completes you can use the apply command to apply the patch. #apply **<SP Patch>**
- **Step 7** To check the apply status run: #show apply

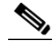

**Note •** The download might take several minutes to hours-depending on several factors such as size of the patch, network speed/latency and so on. And patch installation might take 60 to 90 minutes.

- **•** LCM has the intelligence of automatically downloading and applying dependent patches Example: jeos-30.0.6-0-lnx64.
- **•** The system automatically reboots after installing all the patches.

#### *Figure 2-13 Sample Logs*

```
Installation of software package of type "JeOS" completed successfully
--Component--CASP--CASP |Component |JeOS
                                                 | CASP component | 1512571283--
else block of status update
update version--
 -Component--ConcsoTgw--ConcsoTgw |Component |JeOS |1.7.2 |Connectivity TGW component |1512571283--
else block of status update
update version--1.7.2-
--Component--AdminShell--AdminShell |Component |JeOS |1.7 |AdminShell component |1512571283-
else block of status update
update version--1.7--
--Component--LCM--LCM | Component | JeOS | 1.7 | LCM component | 1512571283-
                                                                                             1 - -else block of status update
update version--1.7--
 .<br>-Component--Hardened CentOS--Hardened CentOS |Component |JeOS |6.8 patch#0 |Hardened CentOS |1512571283--
else block of status update
update version--6.8 patch#0--
 -Je0S--Je0S--Je0S |Je0S | |
                                                 |Appliance Base Package patch update |1528347034--,
else block of status update
update version-
status db updation completed
```
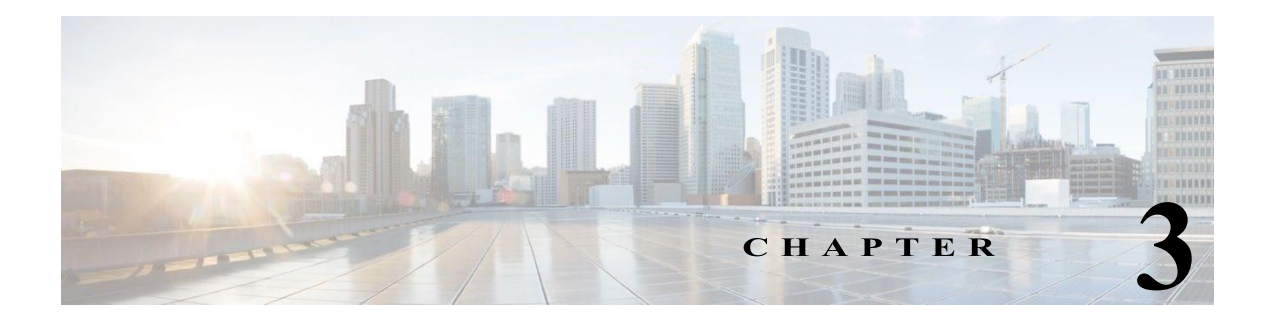

# <span id="page-15-0"></span>**Manual Upgrade**

Manual upgrade consists of two packs as follows:

- **•** JeOS Pack upgrade: JeOS Pack upgrades all the OS components and must be confirmed installed before applying the Service Pack upgrade.
- **•** Service Pack upgrade: Service Pack upgrades all the application components.

# <span id="page-15-1"></span>Upgrade Sequence from previous versions

Noted below are the upgrade paths required to bring supported collector versions to current. *Table 3-1 Upgrade Path for noted versions using root Shell* 

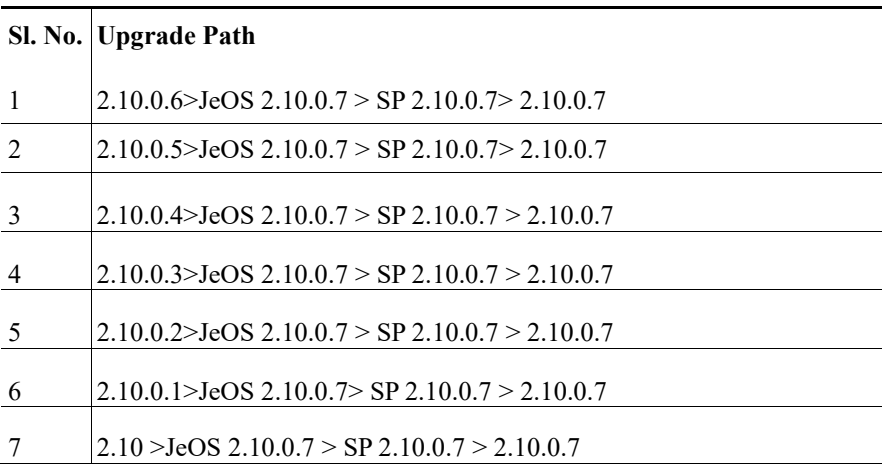

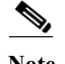

Note • 2.10.0.7 upgrade is supported from 2.10, 2.10.0.1, 2.10.0.2, 2.10.0.3, 2.10.0.4, 2.10.0.5, 2.10.0.6

**•** 2.9.1.5 upgrade is supported from 2.9.1.x

### <span id="page-15-2"></span>Confirm the Current versions

To confirm the current version of CSPC using UI, perform the following:

- **Step 1** Login to CSPC UI using credentials.
- **Step 2** Once you are logged into CSPC, click **Help** menu > **About** > **View Versions.**

To confirm the current version of CSPC using CLI, perform the following.

- **Step 1** Login to CSPC CLI as admin.
- **Step 2** Enter the show version.sh command to see version.

### <span id="page-16-0"></span>**Apply JeOS Package 2.10.0.7**

Steps to apply the JeOS package as the first step to update the collector software for all services to 2.10.0.7 Once confirmed installed, go to Apply Service Pack (SP) 2.10.0.7 to complete the upgrade.

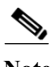

**Note** Allocate 20-30 minutes for installation to complete. The system will automatically reboot after installation.

- **Step 1**  Login with CCO credentials and download th[e](https://software.cisco.com/download/home/286312935/type/286312958/release/2.7.4) collector 2.10.0.7 Build-04.zip from the [Download Center on](https://software.cisco.com/download/home/286312935/type/286312958/release/2.7.4)to to your local box.
- **Step 2**  Copy the downloaded collector 2.10.0.7 Build-04.zip file to the collector appliance in the directory /opt.
- **Step 3**  Login to collector appliance as collectorlogin.
- **Step 4**  Switch to root using  $su - command$ .
- **Step 5**  Run cd /opt command as root.
- **Step 6 Step 7**  Unzip the downloaded collector\_2.10.0.7\_Build-04.zip file and ensure JeOS and SP are extracted using ls command.

Apply JeOS using the below command (installation runs in background). Provide the confirmation when prompted.

**Step 8**  ./install.sh JeOS jeos-30.3.0-7-lnx64.zip

Monitor the installation by executing the following command: tail -f /opt/LCM/logs/apply

After successfully applying the patch in /opt/LCM/logs/apply, below logs are shown.

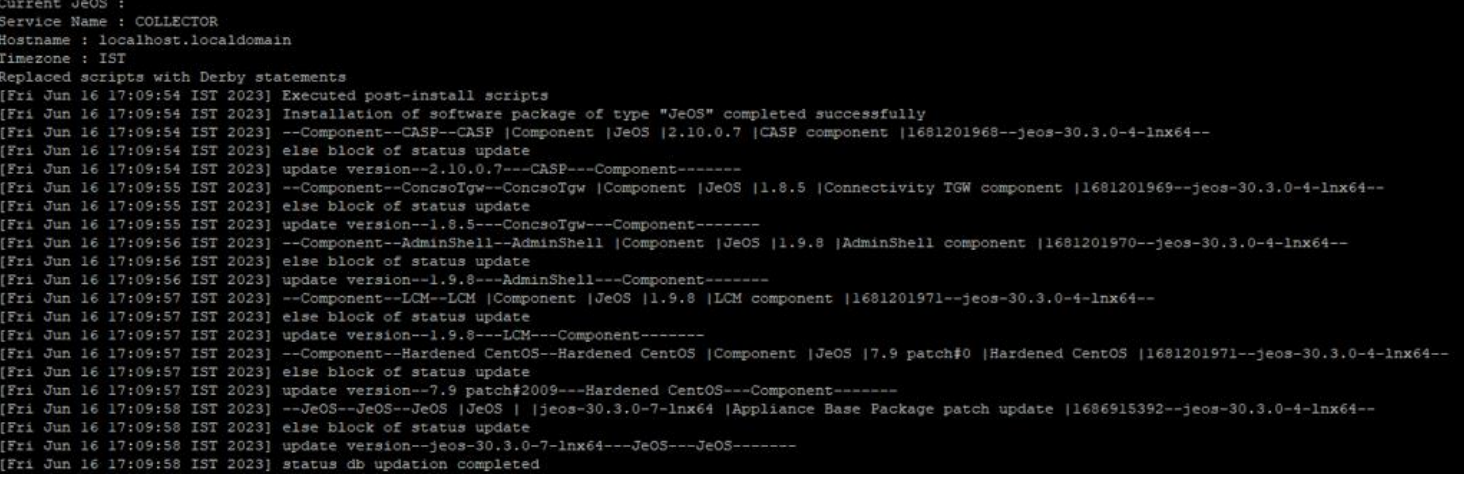

# <span id="page-17-0"></span>**Apply Service Pack (SP) 2.10.0.7**

**Note •** Allocate 2-4 hours for the installation, depending on your network size. The algorithm runs only once to optimize storage and reduces the time required in future upgrades. System will automatically reboot after installing the patch.

**•** Make sure collector 2.10.0.7 JeOS patch is installed successfully before proceeding further with Service Pack (SP) 2.10.0.7 installation.

Steps to apply the Service Pack (SP) 2.10.0.7 for all services if existing the collector version is 2.10.0.4.

- **Step 1** Login to collector appliance as collectorlogin.
- **Step 2** Switch to root using  $su -$  command.
- Step 3 Run cd /opt command as root.
- **Step 4** Apply SP using the below command (installation runs in background). Provide the confirmation when prompted. ./install.sh SP sp-30.3.0-7-0-lnx64.zip
- **Step 5** Monitor the installation by executing the following command: tail -f /opt/LCM/logs/apply

After successfully applying the patch in /opt/LCM/logs/apply, below logs are shown.

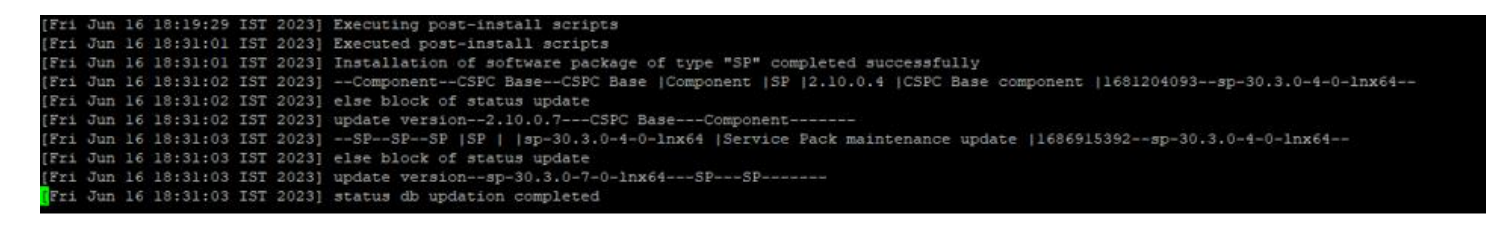

#### Tomcat and Java versions:

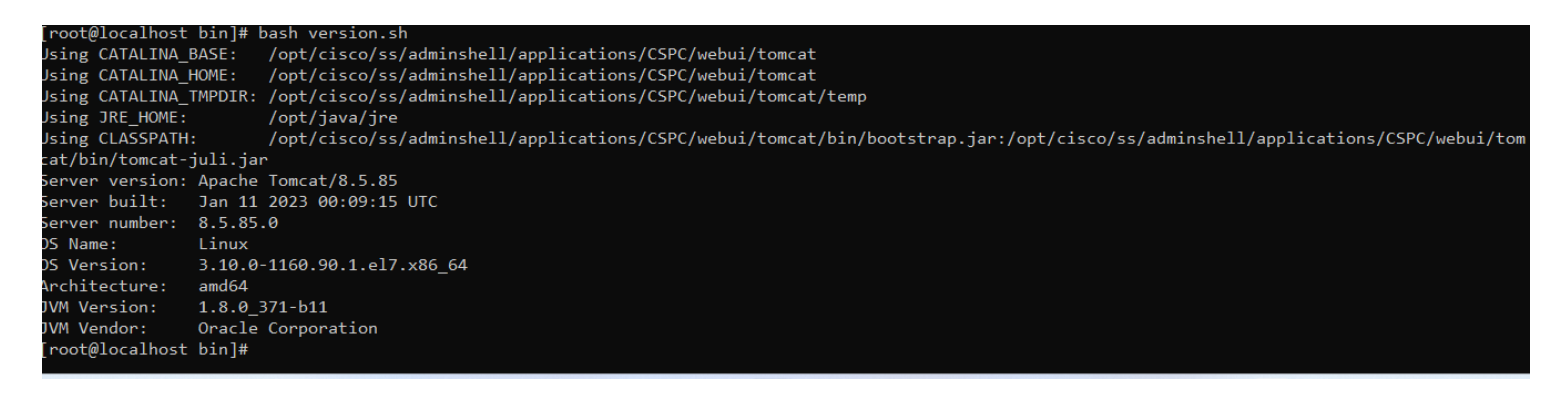

#### RP version:

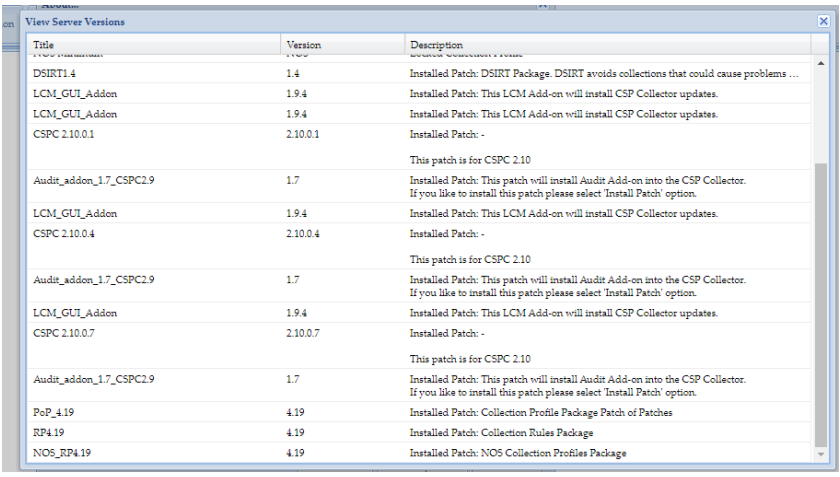

#### Other Versions:

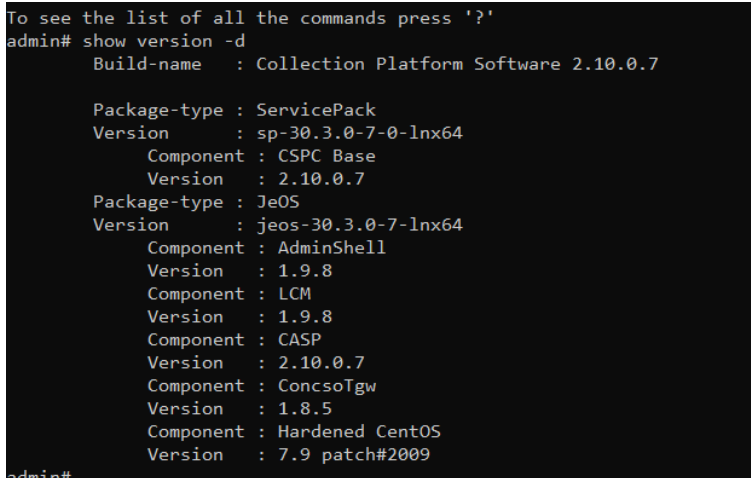

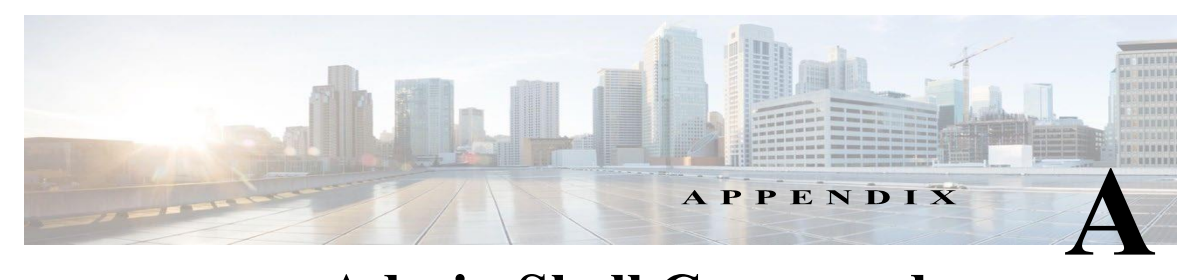

# <span id="page-19-0"></span> **Admin Shell Commands**

<span id="page-19-1"></span>Admin Shell Commands provides capabilities to apply, configure, download, and upgrade CSPC software. Software Update Commands

*Table A-1 LCM Commands* 

Г

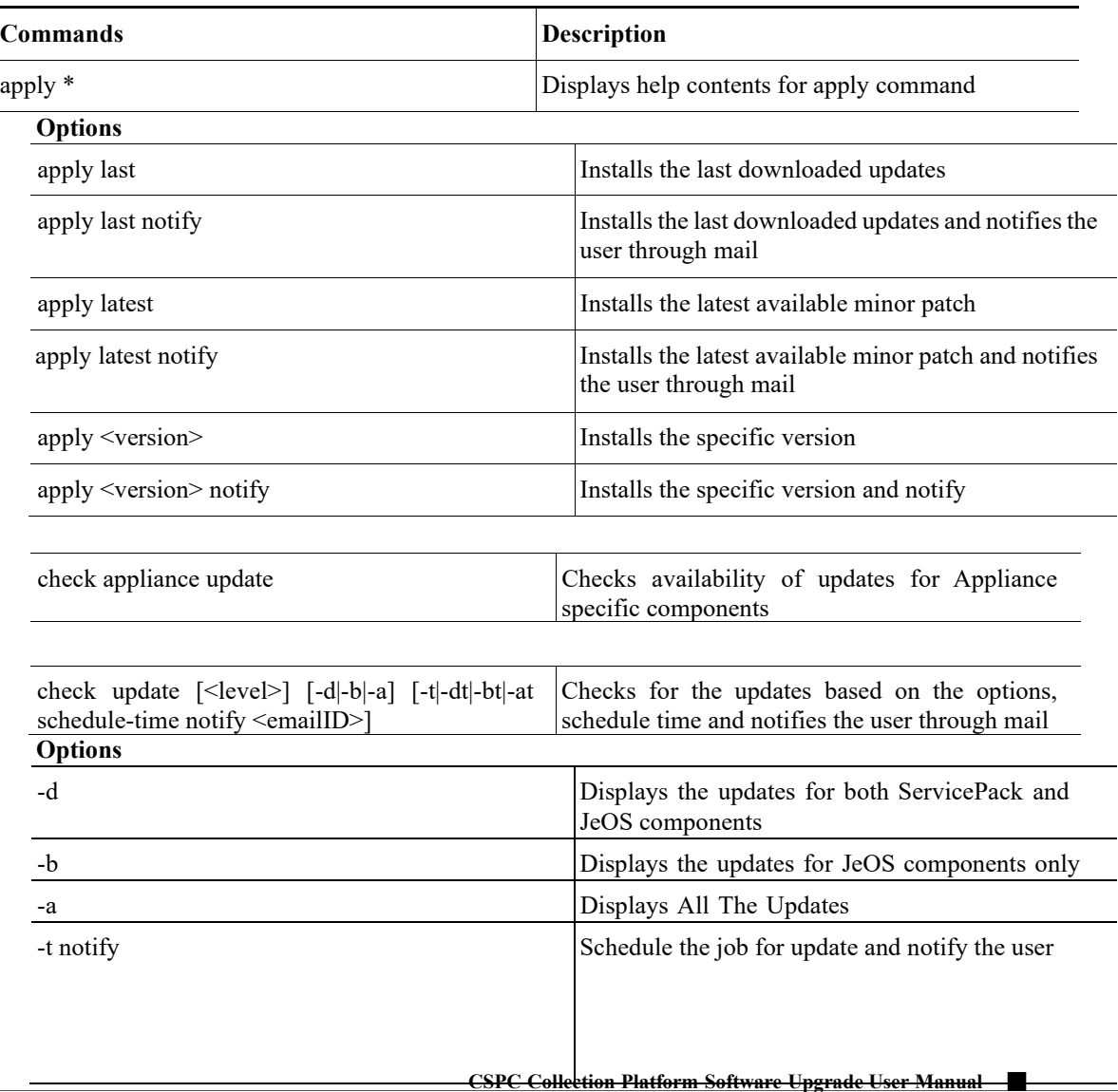

#### **Software Update**

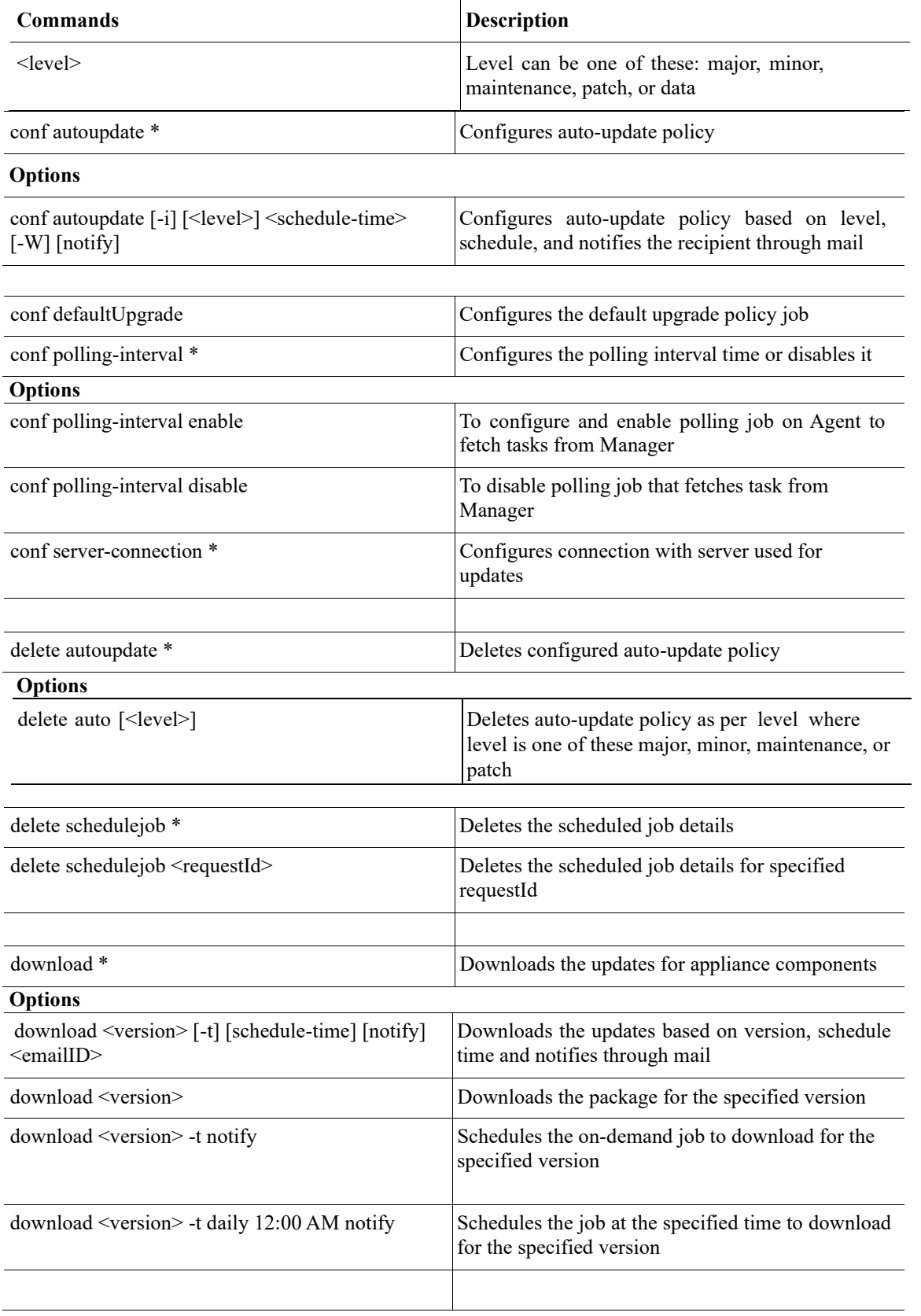

 $\overline{\top}$ 

 $\mathsf T$ 

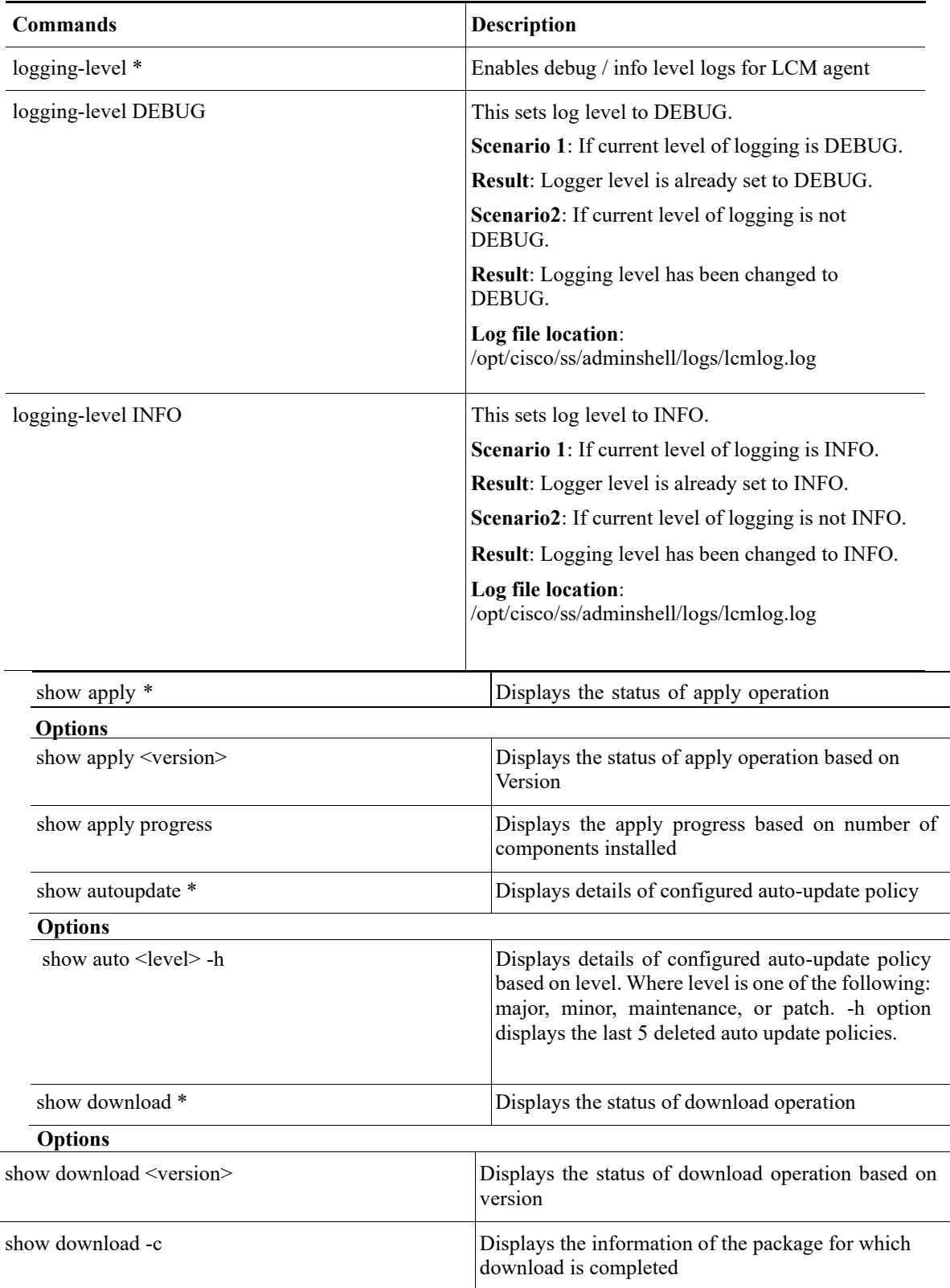

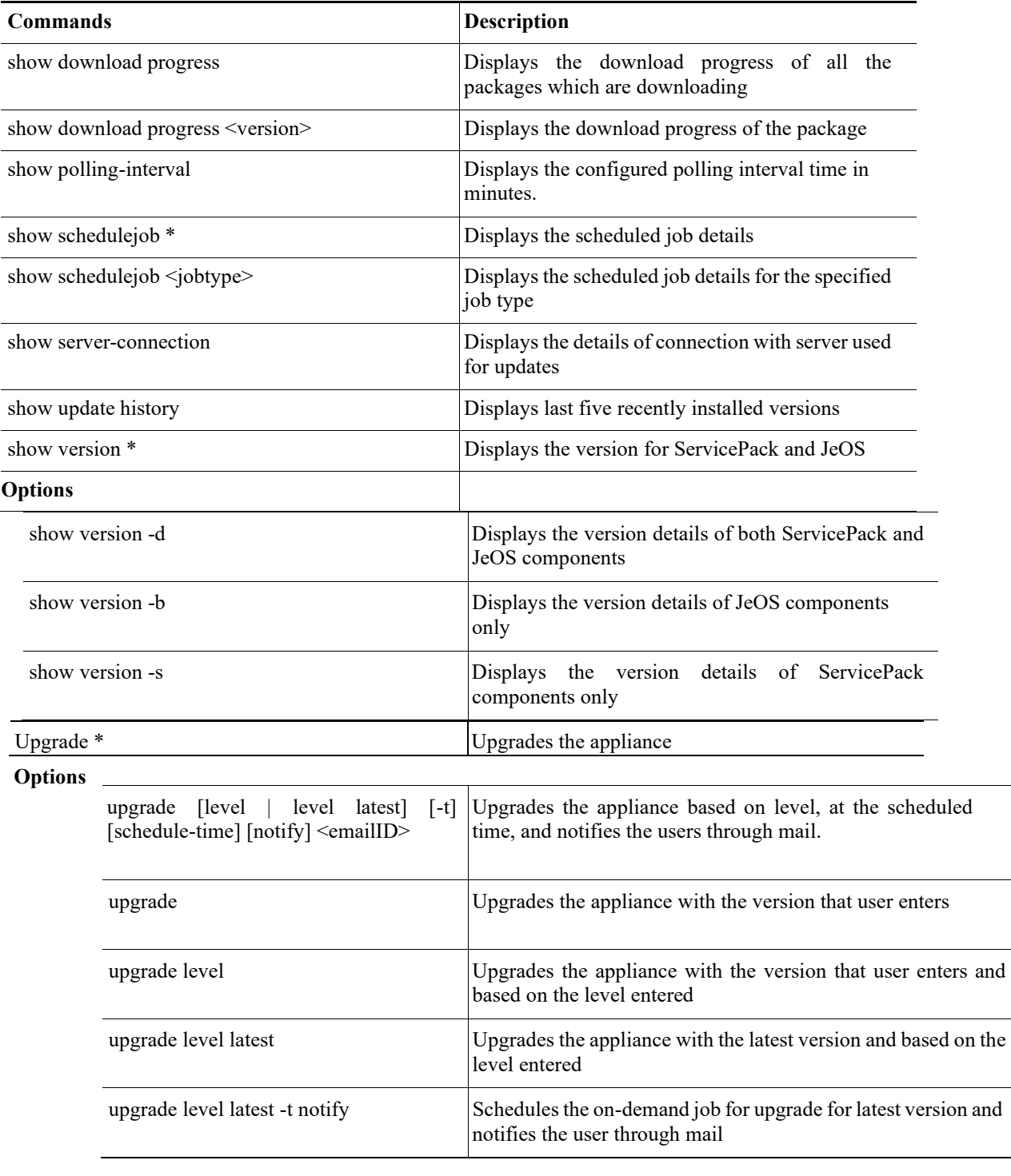

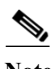

**Note Only** option is removed from download and apply command as it is not a valid case.

# <span id="page-23-0"></span>Appliance Config Commands

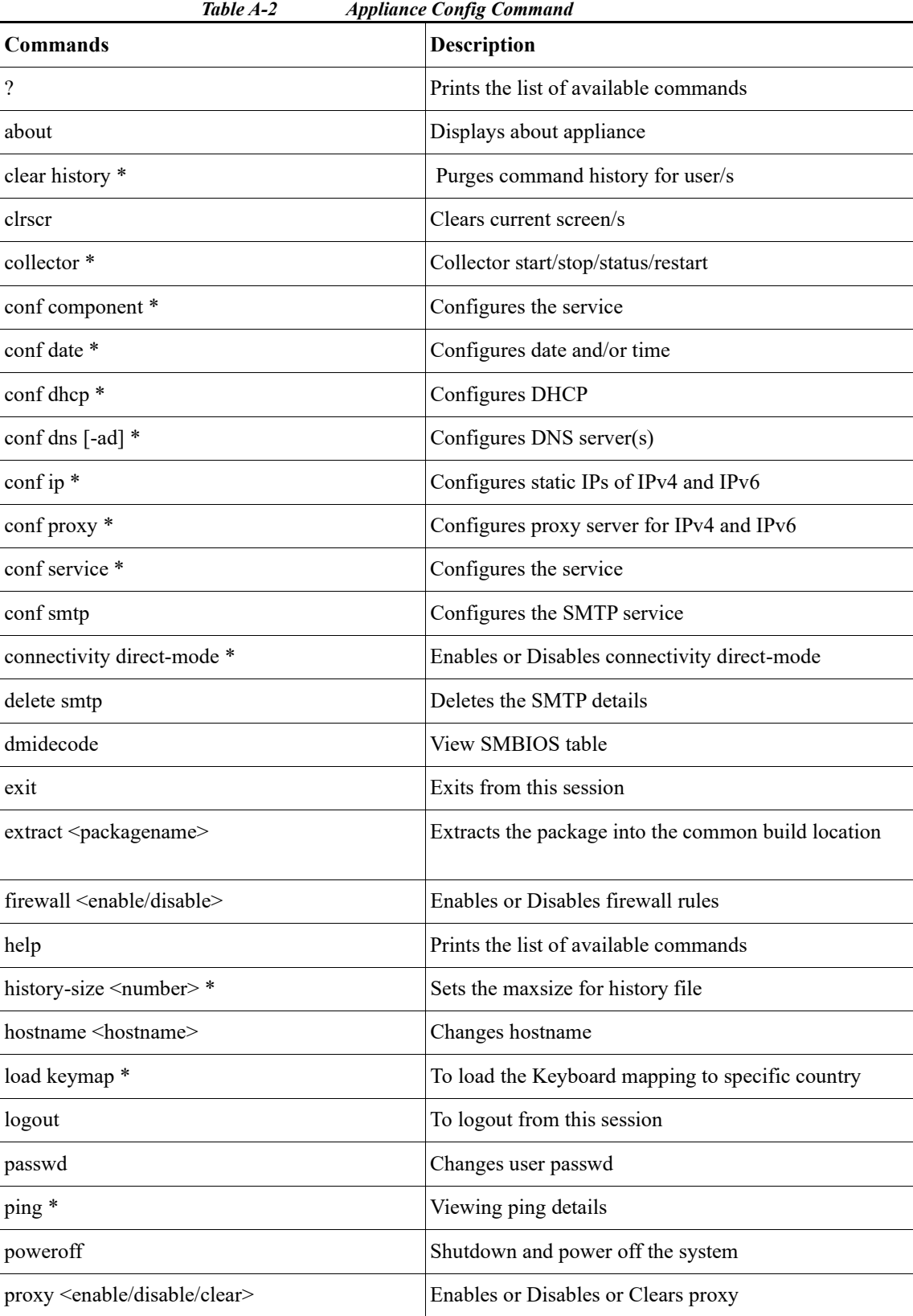

**CSPC Collection Platform Software Upgrade User Manual CSPC Collection Platform Software Upgrade User Manual**

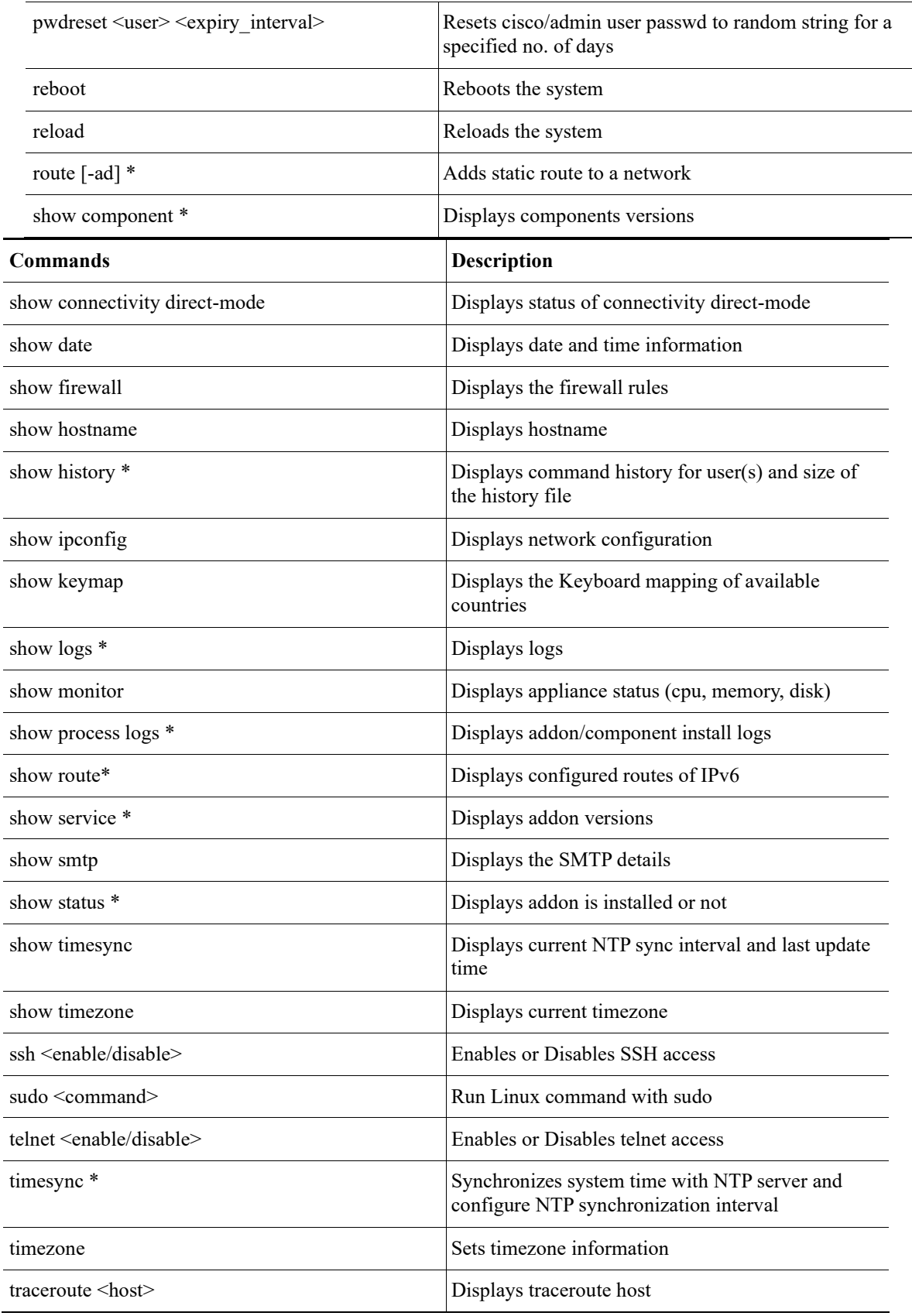